# **Wireless Access Point / Bridge / Client**

## **IE-WL-AP-BR-CL-ABG-EU IE-WL-AP-BR-CL-ABG-US IE-WLT-AP-BR-CL-ABG-EU IE-WLT-AP-BR-CL-ABG-US**

## **Hardware Installation Guide**

**First Edition, April 2011 1243450000/00/04.11** 

## **Please note:**

This document, the **detailed manual** and any further product information - if available - can be downloaded from the website: **http://www.weidmueller.com/downloads** 

 $\rightarrow$  For manual select <Print Media> then goto Section <Industrial Ethernet>

 $\rightarrow$  For Wireless Administration Software or Firmware Update select <Software> then goto Section <Industrial Ethernet>

## **Copyright Notice**

Copyright © 2011 Weidmüller Interface GmbH & Co. KG All rights reserved. Reproduction without permission is prohibited.

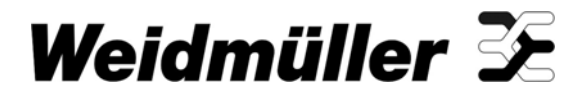

## **Overview**

Weidmüller's Wireless Access Point/Client/Bridge is ideal for applications that are hard to wire, too expensive to wire, or use mobile equipment that connects over a TCP/IP network. The WLAN device is rated to operate at temperatures ranging from 0 to 60°C for standard models and -40 to 75°C for extended temperature models and is rugged enough for any harsh industrial environment. Installation is easy, with either DIN-Rail mounting or distribution boxes. The DIN-Rail mounting ability and IP30 housing with LED indicators make the device a convenient yet reliable solution for any industrial wireless application.

### **Package Checklist**

Weidmüller's WLAN device is shipped with the following items. If any of these items is missing or damaged, please contact your Weidmüller customer service for assistance.

- 1 IE-WL(T)-AP-BR-CL-ABG-EU(US)
- 2 Swivel-type Antennas (2dBi, RP-SMA, 2.4&5GHz)
- 1 Hardware Installation Guide
- CD-ROM with User's Manual and Windows Utility (option)  $\rightarrow$  Please download CD-ROM from Internet page
	- **http://www.weidmueller.com/downloads**  • 1 Cable Holder with a Screw
- 2 Protective Caps

### **Installation and Configuration**

Before installing the Wireless Device, make sure that all items in the Package Checklist are in the box. In addition, you will need access to a notebook computer or PC equipped with an Ethernet port. The IE-WL-AP-BR-CL-ABG has a default IP address that you must use when connecting to the device for the first time.

#### **Step 1: Select the power source**

The Wireless device can be powered by a DC power input or PoE (Power over Ethernet). The device will use whichever power source you choose.

#### **Step 2: Connect the WLAN device to a notebook or PC**

Since the IE-WL-AP-BR-CL-ABG supports MDI/MDI-X auto-sensing, you can use either a straight-through cable or crossover cable to connect the device to a computer. If the LED indicator on the IE-WL-AP-BR-CL-ABG's LAN port lights up, it means the connection is established.

#### **Step 3: Set up the computer's IP address**

Set an IP address on the same subnet as the IE-WL-AP-BR-CL-ABG. Since the **IE-WL-AP-BR-CL-ABG's default IP address is 192.168.1.110**, and the subnet mask is 255.255.255.0, you should set the IP address of the computer to 192.168.1.xxx and subnet mask to 255.255.255.0.

**- 2 -** 

## **Step 4: Use the web-based manager to configure the**

### **IE-WL-AP-BR-CL-ABG**

Open your computer's web browser and then type **http://192.168.1.110** in the address field to access the web-based management homepage. Before the homepage opens, you will need to enter the user name and password. For initial configuration, enter the default user name and password and then click on the **Login** button:

 User name: **admin**  Password: **Detmold** 

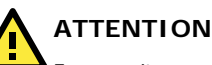

For security reasons, we strongly recommend changing the password. To do so, select Maintenance → Password, and then follow the on-screen instructions.

### **Step 5: Select the operation mode for the**

#### **IE-WL-AP-BR-CL-ABG**

By default, the IE-WL-AP-BR-CL-ABG's operation mode is set to AP. You can change the setting in Wireless Settings  $\rightarrow$  Basic Wireless **Settings** if you would like to use Client mode.

**NOTE** To make the change effective, you must click Save Configuration to save the change or the Save and Restart button to apply all changes.

### **Step 6: Test communications**

We will describe two test methods. Use the first method if you are using only one IE-WL-AP-BR-CL-ABG, and use the second method if you are using two or more IE-WL-AP-BR-CL-ABGs.

### **Testing method for one IE-WL-AP-BR-CL-ABG**

If you are only using one IE-WL-AP-BR-CL-ABG, you will need a second notebook computer (B) equipped with a WLAN card. Configure the WLAN card to connect to the IE-WL-AP-BR-CL-ABG (the default SSID is **IE-WL-AP-BR-CL-ABG**) and change the IP address of notebook B so that it is on the same subnet as the first notebook (A), which is connected to the IE-WL-AP-BR-CL-ABG.

After configuring the WLAN card, establish a wireless connection with the IE-WL-AP-BR-CL-ABG and open a DOS window on notebook B. At the prompt, type

#### *ping IP address of notebook A*

and then press the **Enter** key. A "Reply from IP address …" response means the communication was successful. A "Request timed out." response means the communication failed. In this case, recheck the configuration to make sure the connections are correct.

**- 3 -** 

## **Testing method for two or more IE-WL-AP-BR-CL-ABGs**

If you have two or more IE-WL-AP-BR-CL-ABGs, you will need a second notebook computer (B) equipped with an Ethernet port. Use the default settings for the first IE-WL-AP-BR-CL-ABG connected to notebook A, and change the second or third IE-WL-AP-BR-CL-ABG connected to notebook B to Client mode and then configure the notebooks and IE-WL-AP-BR-CL-ABGs properly.

After setting up the testing environment, open a DOS window on notebook B. At the prompt, type

## *ping IP address of notebook A*

and then press **Enter** key. A "Reply from IP address …" response means the communication was successful. A "Request timed out." response means the communication failed. In this case, recheck the configuration to make sure the connections are correct.

## **Panel Layout of IE-WL-AP-BR-CL-ABG**

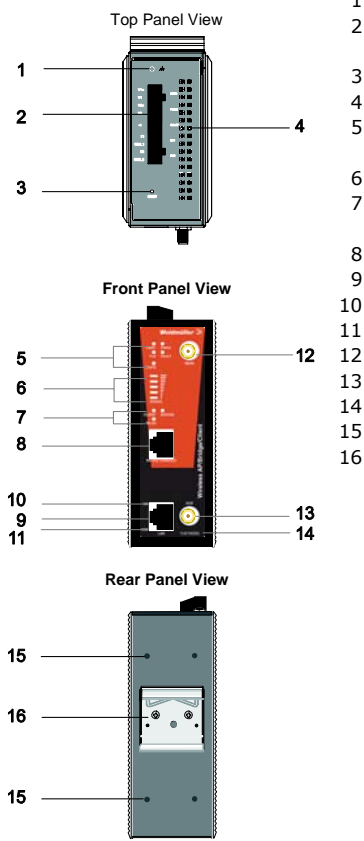

- 1. Grounding screw 2. Terminal block for PWR1, PWR2,
- relay, DI1, and DI2 3. Reset button
- 
- 4. Heat dissipation orifices 5. System LEDs: PWR1, PWR2,
- PoE, FAULT, and STATE LEDs
- 6. LEDs for signal strength
- 7. WLAN LEDs: CLIENT BRIDGE, and WLAN LEDs
- 8. RS-232 console port
- 9. 10/100BaseT(X) RJ45 Port
- 10. 10M LED
- 11. 100M LED
- 12. MAIN antenna port
- 13. AUX antenna port
- 14. Article number
- 15. Screw hole for wall mounting kit
- 16. DIN-Rail mounting kit

**- 4 -** 

**Mounting Dimensions (unit = mm)** 

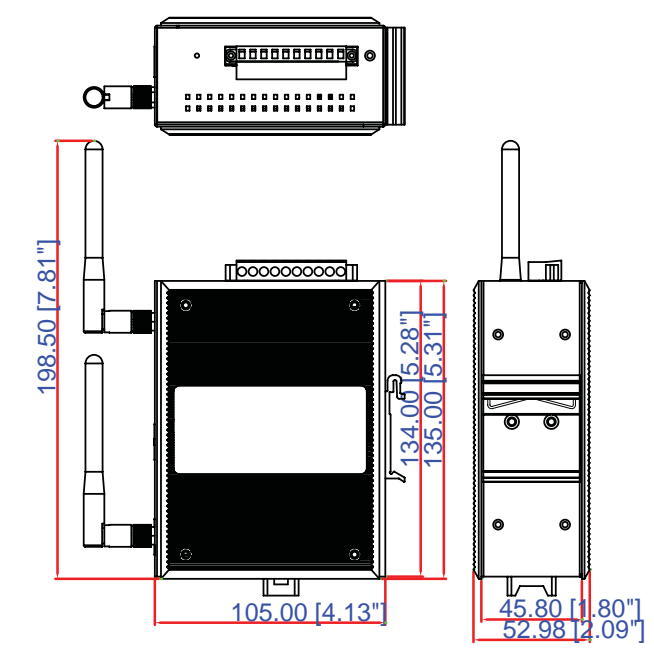

## **DIN-Rail Mounting**

The aluminum DIN-Rail attachment plate should be fixed to the back panel of the wireless device when you take it out of the box. If you need to reattach the DIN-Rail attachment plate to the device, make sure the stiff metal spring is situated towards the top, as shown in the figures below.

**STEP 1:**  Insert the top of the DIN-Rail into the The DIN-Rail attachment unit will slot just below the stiff metal spring. snap into place as shown below. **STEP 2:**

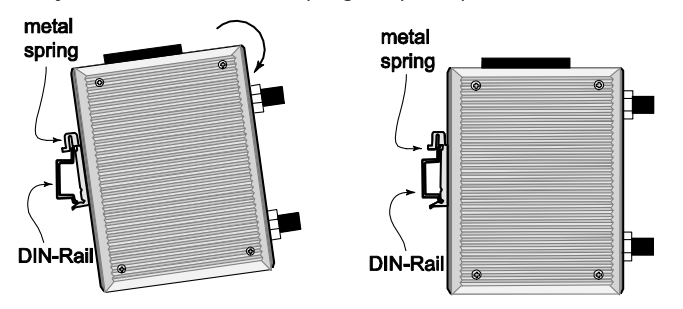

To remove the IE-WL-AP-BR-CL-ABG from the DIN-Rail, simply reverse Steps 1 and 2.

**- 5 -** 

## **Wall Mounting (optional)**

For some applications, it may be more convenient to mount the IE-WL-AP-BR-CL-ABG to a wall, as illustrated below.

#### **STEP 1:**

Remove the aluminum DIN-Rail attachment plate from the IE-WL-AP-BR-CL-ABG, and then attach the wall mount plates with M3 screws, as shown in the adjacent diagrams.

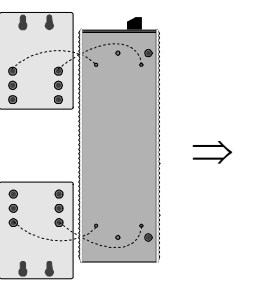

top plate

 $\circ$ 

 $\circ$  $\circ \circ$ 

bottom plate

6.0 mm

#### **STEP 2:**

Mounting the IE-WL-AP-BR-CL-ABG to a wall requires 4 screws. Use the IE-WL-AP-BR-CL-ABG device, with wall mount plates attached, as a guide to mark the correct locations of the 4 screws. The heads of the screws should be less than 6.0 mm in diameter, and the shafts should be less than 3.5 mm in diameter, as shown in the figure at the right. 3.5 mm

Do not screw the screws in all the way—leave a space of about 2 mm to allow room for sliding the wall mount panel between the wall and the screws.

**NOTE** Test the screw head and shank size by inserting the screw into one of the keyhole shaped apertures of the Wall Mounting Plates before it is screwed into the wall.

### **STEP 3:**

Once the screws are fixed into the wall, insert the four screw heads through the large opening of the keyhole-shaped apertures, and then slide the IE-WL-AP-BR-CL-ABG downwards, as indicated to the right. Tighten the four screws for added stability.

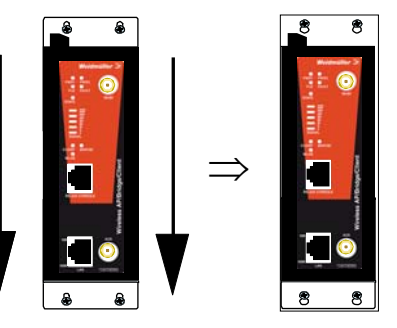

### **Wiring Requirements**

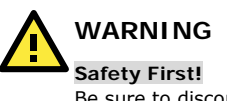

Be sure to disconnect the power cord before installing and/or wiring your Weidmüller wireless device.

**- 6 -** 

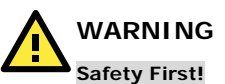

Calculate the maximum possible current in each power wire and common wire. Observe all electrical codes dictating the maximum current allowed for each wire size.

If the current goes above the maximum ratings, the wiring could overheat, causing serious damage to your equipment.

You should also pay attention to the following items:

• Use separate paths to route wiring for power and devices. If power wiring and device wiring paths must cross, make sure the wires are perpendicular at the intersection point.

NOTE: Do not run signal or communications wiring and power wiring in the same wire conduit. To avoid interference, wires with different signal characteristics should be routed separately.

- You can use the type of signal transmitted through a wire to determine which wires should be kept separate. The rule of thumb is that wiring with similar electrical characteristics can be bundled together.
- Keep input wiring and output wiring separate.
- It is strongly advised that you label wiring to all devices in the system when necessary.

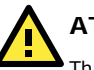

## **ATTENTION**

This product is intended to be supplied by a Listed Power Unit marked "Class 2" or "LPS" and rated O/P: 12 to 48 VDC, minimum 6 W (12 V/0.494 A to 48V/0.121 A), 25°C.

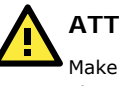

## **ATTENTION**

Make sure the external power adaptor (includes power cords and plug assemblies) provided with the unit is certified and suitable for use in your country.

## **Grounding the IE-WL-AP-BR-CL-ABG**

Grounding and wire routing help limit the effects of noise due to electromagnetic interference (EMI). Run the ground connection from the ground screw to the grounding surface prior to connecting devices.

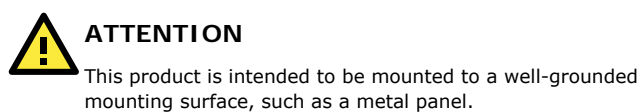

**- 7 -** 

## **Wiring the Redundant Power Inputs**

The top two pairs of contacts of the 10-contact terminal block connector on the IE-WL-AP-BR-CL-ABG's top panel are used for the IE-WL-AP-BR-CL-ABG's two DC inputs. Top and front views of the terminal block connector are shown below.

> **STEP 1:** Insert the negative/positive DC wires into the V-/V+ terminals.

**STEP 2:** To keep the DC wires from pulling loose, use a small flat-blade screwdriver to tighten the wire-clamp screws on the front of the terminal block connector.

**STEP 3:** Insert the plastic terminal block connector prongs into the terminal block receptor, which is located on the top panel of the device.

**Front View**

**Top View**

 $\bar{Q} \bar{Q} \bar{Q} \bar{Q} \bar{Q}$ 

п

ᇹ

**ATTENTION**  Before connecting the IE-WL-AP-BR-CL-ABG to the DC power inputs, make sure the DC power source voltage is stable.

### **Wiring the Relay Contact**

The IE-WL-AP-BR-CL-ABG has one relay output, which consists of the two contacts of the terminal block on the IE-WL-AP-BR-CL-ABG's top panel. Refer to the previous section for detailed instructions on how to connect the wires to the terminal block connector, and how to attach the terminal block connector to the terminal block receptor. These relay contacts are used to indicate user-configured events. The two wires attached to the Relay contacts form an open circuit when a user-configured event is triggered. If a user-configured event does not occur, the Relay circuit will be closed.

### **Wiring the Digital Inputs**

The IE-WL-AP-BR-CL-ABG has two sets of digital inputs: DI1 and DI2. Each DI consists of two contacts of the 10-pin terminal block connector on the top panel of the device. You can refer to the "Wiring the Redundant Power Inputs" section for detailed instructions on how to connect the wires to the terminal block connector, and how to attach the terminal block connector to the terminal block receptor.

**- 8 -** 

## **Cable Holder Installation (Optional)**

You can attach the cable holder to the bottom of the wireless device. This helps to keep cabling neat and avoid accidents that result from untidy cables.

> **STEP 1:** Screw the cable holder onto the bottom of the IE-WL-AP-BR-CL-ABG.

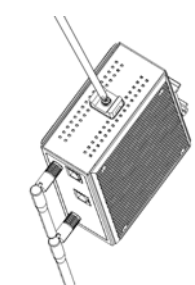

**STEP 2:** After mounting the IE-WL-AP-BR-CL-ABG and plugging in the LAN cable, tighten the cable along the device and wall.

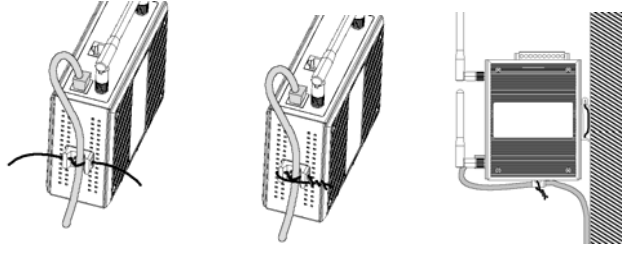

## **Communication Connections**

## **10/100BaseT(X) Ethernet Port Connection**

The 10/100BaseT(X) ports located on the IE-WL-AP-BR-CL-ABG's front panel are used to connect to Ethernet-enabled devices.

The pinouts for both MDI (NIC-type) ports and MDI-X (HUB/Switch-type) ports are shown below.

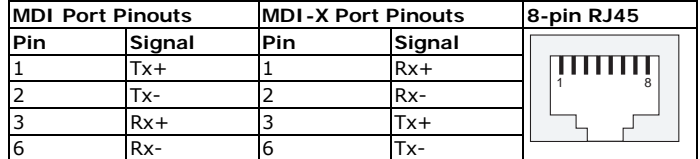

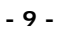

## **RS-232 Connection**

The IE-WL-AP-BR-CL-ABG has one RS-232 (8-pin RJ45) console port located on the front panel. Use either an RJ45-to-DB9 or RJ45-to-DB25 cable to connect the console port of the wireless device to your PC's COM port. You may then use a console terminal program to access the IE-WL-AP-BR-CL-ABG for console configuration.

**Console Pinouts for 10-pin or 8-pin RJ45**

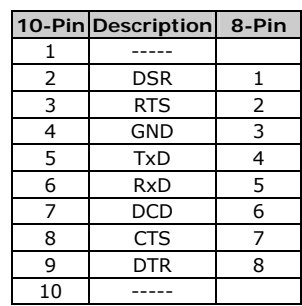

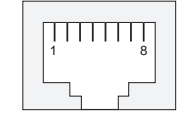

- **NOTE** 1. The pin numbers for male DB9 and DB25 connectors, and hole numbers for female DB9 and DB25 connectors are labeled on the connector. However, the numbers are typically quite small, so you may need to use a magnifying glass to see the numbers clearly.
	- 2. The pin numbers for both 8-pin and 10-pin RJ45 connectors (and ports) are typically not labeled on the connector (or port). Refer to the Pinout diagram above to see how RJ45 pins are numbered.

### **ATEX Information**

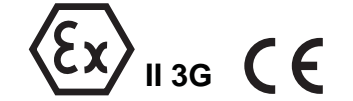

- 1. DEMKO certification number: 11 ATEX 1105896X
- 2. Ambient range (-40°C  $\leq$  Tamb  $\leq$  75°C)
- 3. Certification string: Ex nA nL IIC T4
- 4. Standards covered ( EN60079-0:2006, EN60079-15:2005)
- 5. The conditions of safe usage:
	- a. The Ethernet Communication Devices are intended for mounting in an IP54 enclosure and used in an area of not more than pollution degree 2 as defined by IEC60664-1.
	- b. Conductors suitable for use in an ambient temperature greater than 93°C must be used for the Power Supply Terminal.
	- c. A 4 mm2 conductor must be used when connection to the external grounding screw is utilized.
	- d. Cables must be suitable for use in an ambient temperature greater than 93°C.

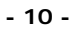

## **LED Indicators**

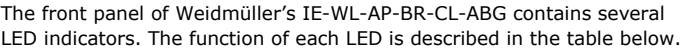

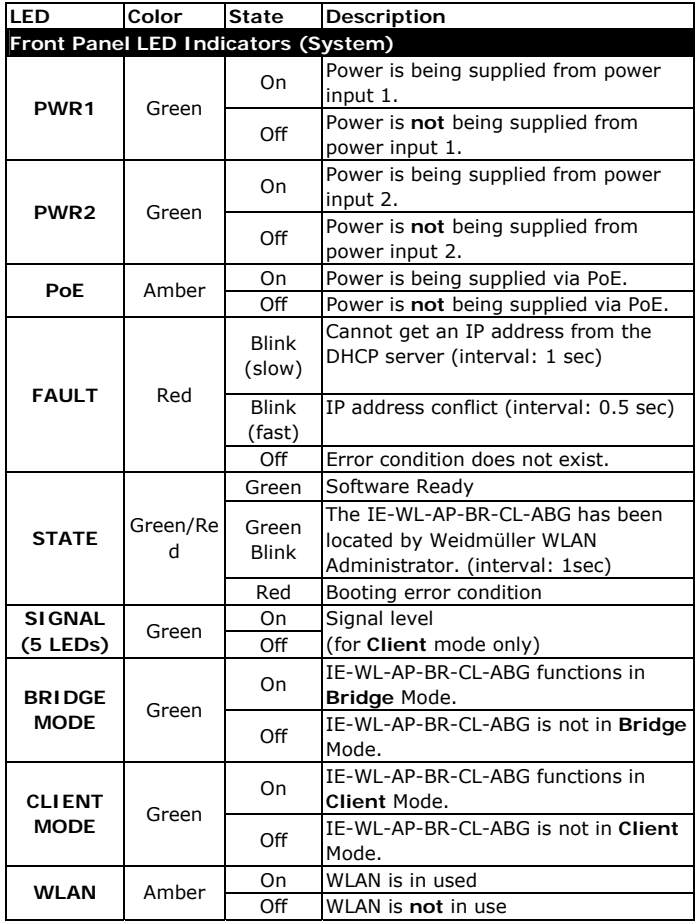

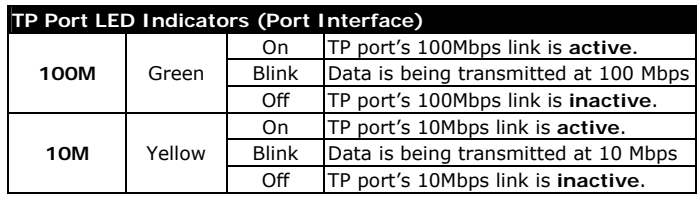

**- 11 -** 

## **Specifications**

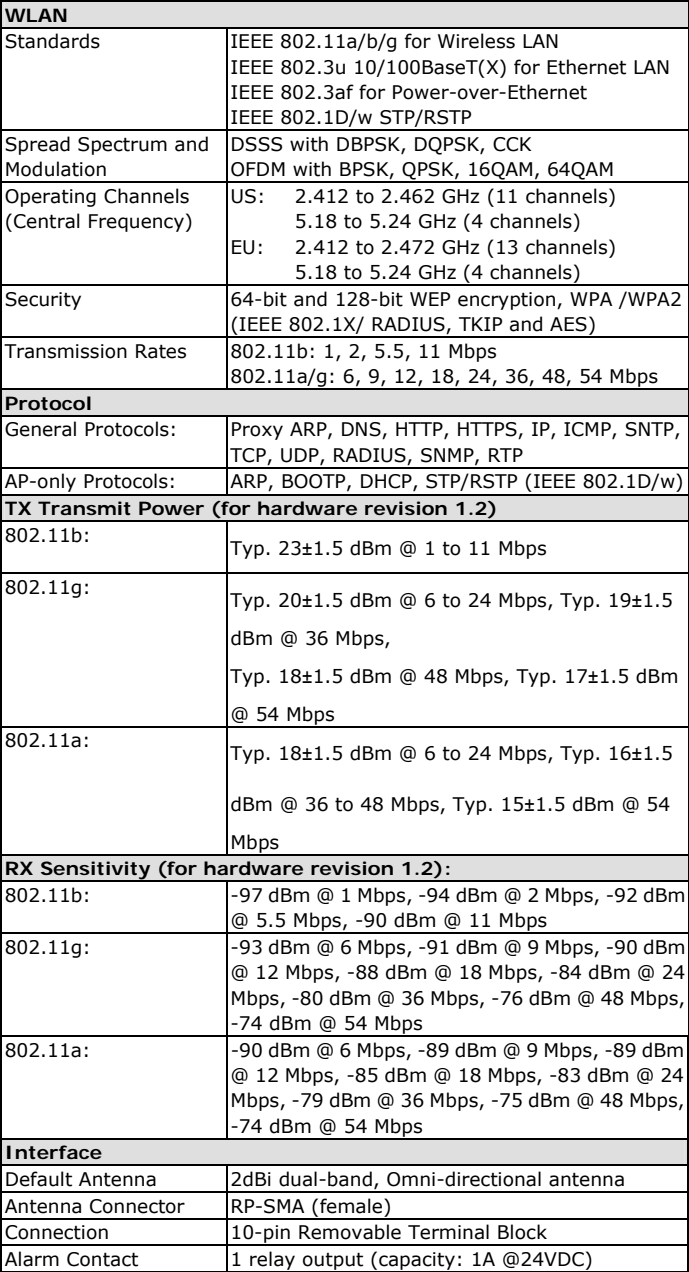

**- 12 -** 

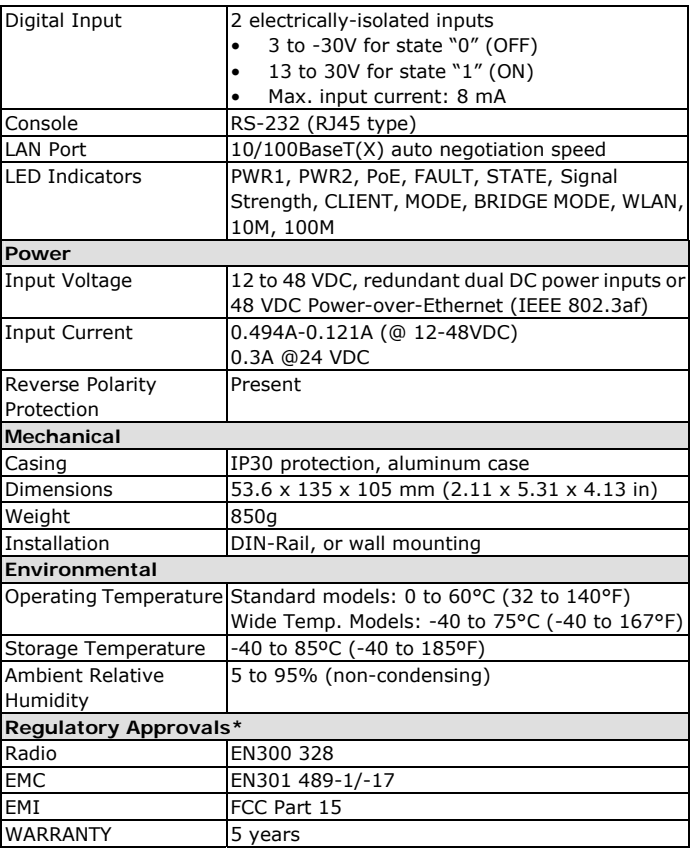

Weidmüller gives a 5 year warranty on this product in accordance with the warranty terms as described in the general conditions of sale of the Weidmüller company which has sold the products to you. Weidmüller warrants to you that such products the defects of which have already existed at the time when the risk passed will be repaired by Weidmüller free of charge or that Weidmüller will provide a new, functionally equivalent product to replace the defective one. Safe where expressly described otherwise in writing in this catalogue/product description, Weidmüller gives no warranty or guarantee as to the interoperability in specific systems or as to the fitness for any particular purpose. To the extent permitted by law, any claims for damages and reimbursement of expenses, based on whatever legal reason, including contract or tort, shall be excluded. Where not expressly stated otherwise in this warranty, the general conditions of purchase and the expressive liability commitments therein of the respective Weidmüller company which has sold the products to you shall be applicable.

**- 13 -** 

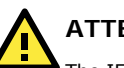

**ATTENTION** 

The IE-WL-AP-BR-CL-ABG is **NOT** a portable mobile device and should be located at least 20 cm away from the human body. The IE-WL-AP-BR-CL-ABG is **NOT** designed for the general public. To deploy IE-WL-AP-BR-CL-ABG and establish a wireless network safely, a well-trained technician is required for installation.

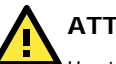

## **ATTENTION**

Use the antennas correctly: The 2.4 GHz antennas are needed when the IE-WL-AP-BR-CL-ABG operates in IEEE 802.11b/g. The 5 GHz antennas are needed for IEEE802.11a. Make sure your antenna installation is within a safety area, which is covered by a lightning protection or surge arrest system.

## **Contact Information**

Weidmüller Interface GmbH & Co. KG Postfach 3030 32760 Detmold Klingenbergstraße 16 32758 Detmold Germany Phone +49 (0) 5231 14-0 Fax +49 (0) 5231 14-2083

E-Mail info@weidmueller.com

Internet www.weidmueller.com

**- 14 -**